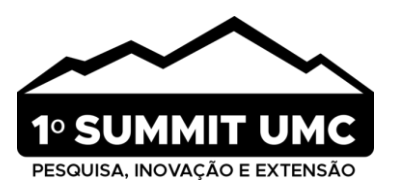

# **Divulgação científica sobre processos curatoriais de uma coleção biológica**

Scientific dissemination on curatorial practices in a biological collection

Divulgación científica que muestran los procesos curatoriales de una colección biológica

Juliana Aparecida Calisto Vaz<sup>1</sup> ◙  $\bf \bm \Theta$ ◙  $\bf \Phi$ Claudia Tiemi Wazema<sup>1</sup>  $\bf \Phi$ Nathalia Sampaio Da Silva<sup>1</sup> ◙ ◙ |  $\bf \Phi$ Otávio Guilherme Morais Silv[a²](http://lattes.cnpq.br/8673558329962128)  $\bf \Phi$ ◙ ∶ Victor Hideki Nagatani<sup>1</sup> ◙ ❶ Fabrício Severo Magalhães<sup>1</sup>  $\bf \Phi$ ◙ Lívia Pires do Prado<sup>3</sup> Maria Santina. C. Morini<sup>1</sup> ◙ ⊕

**Tipo de Publicação:** Artigo Completo **Área do Conhecimento:** Videocomunicação

1Laboratório de Mirmecologia do Alto Tietê, Núcleo de Ciências Ambientais. Universidade de Mogi das Cruzes (UMC), Mogi das Cruzes, SP, Brasil.

²Laboratório de Sistemática, Evolução e Biologia de Hymenoptera, Museu de Zoologia da USP, São Paulo, Brasil ³Department of Evolution, Ecology and Organismal Biology, Museum of Biological Biodiversity, The Ohio State University, Ohio, USA

**SUBMETIDO EM: | ACEITO EM: | PUBLICADO EM:** 

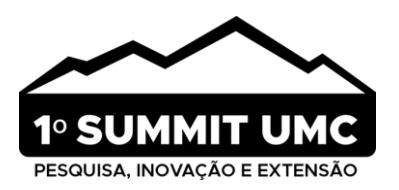

## **RESUMO**

**Objetivo:** Apresentar a criação de vídeos de divulgação científica abordando os processos curatoriais pertinentes à uma coleção biológica, usando como modelo a "Coleção de formigas Harold Gordon Fowler". **Métodos:** Os vídeos foram feitos a partir de um roteiro contendo tópicos relacionados à história de vida do pesquisador e os registros dos processos curatoriais. Em seguida, foram realizados os desenhos dos personagens, bem como do cenário, por meio dos programas Adobe Photoshop cs5 e Microsoft Paint. Foram usados *softwares* de ilustração, com a técnica de chroma-key; e para edição utilizamos os *softwares* KineMaster e Wondershare Filmora. **Resultados:** Neste processo, dois vídeos foram criados: um de 7 minutos explicando a curadoria e a origem da coleção, e outro de 9 minutos narrando a doação, a sequência da restauração e a incorporação no Acervo do Museu de Zoologia da Universidade de São Paulo. **Considerações finais:** A abordagem didática proporciona uma explicação clara e detalhada dos processos curatoriais, tornando o conteúdo acessível. A combinação de *softwares* de ilustração e edição resulta em uma apresentação visualmente atraente e informativa.

**Palavras-chave:** Comunicação científica, Conservação, Curadoria, Cibercultura, Coleção entomológica

## **ABSTRACT**

**Objective:** This work aims to present the creation of scientific dissemination videos that address the relevant curatorial practices to managing a biological collection, using the "Harold Gordon Fowler Ant Collection" as a model. **Methods:** These videos were developed based on a script that covered themes related to the researcher's professional biography and records of curatorial practices. Subsequently, character sketches and scene designs were created using Adobe Photoshop CS5 and Microsoft Paint programs. Illustration software with chroma-key techniques was employed, and for editing, KineMaster and Wondershare Filmora software were utilized. **Results:** During this process, two videos were produced: a 7-minute video explaining curation and the collection's origin, and a 9-minute video narrating the donation, restoration processes, as well as its incorporation into the Collection of the Museum of Zoology at Universidade de São Paulo. **Final considerations:** The didactic approach provides a clear and detailed explanation of curatorial processes, making the content accessible. The combination of illustration and editing software results in a visually Appealing and informative presentation.

**Keywords:** Scientific communication, Conservation, Curation, Cyberculture, Entomological collection

## **RESUMEN**

**Objetivo:** Presentar la creación de videos de divulgación científica abordando los procesos curatoriales relevantes de una colección biológica, utilizando como modelo la "Coleção de formigas Harold Gordon Fowler". Los videos fueron realizados a partir de un guión que contenía temas relevantes a la historia de vida del investigador y registros de los procesos curatoriales. Luego, los personajes, así como el escenario, se dibujaron utilizando los programas Adobe Photoshop CS5 y Microsoft Paint. Se utilizó software de ilustración, con la técnica chroma-key; y para edición, el software KineMaster y Wondershare Filmora. En este proceso se crearon dos videos: uno de 7 minutos de duración explicando la curación y origen de la colección, y otro de 9 minutos de duración narrando la donación, los procesos de restauración y la incorporación a la Colección del Museo de Zoología de la Universidad de São Paulo. El enfoque didáctico proporciona una explicación clara y detallada de los procesos curatoriales, haciendo accesible el contenido. La combinación de software de ilustración y edición da como resultado una presentación visualmente atractiva e informativa.

**Palabras clave:** Comunicación científica, Conservación, Curaduría, cibercultura y colección entomológica.

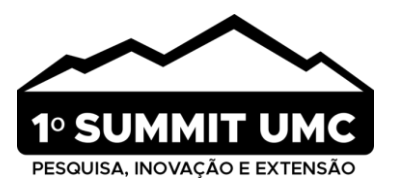

## **1. INTRODUÇÃO**

A visão computacional tem desempenhado um papel fundamental na revolução tecnológica da agricultura e indústria alimentícia, proporcionando avanços significativos em termos de eficiência, precisão e sustentabilidade<sup>1</sup>. Esta área interdisciplinar, que combina conhecimentos de ciência da computação e processamento de imagens, tem se destacado na identificação e classificação de organismos, abrindo novas perspectivas para a inovação biotecnológica e biomédica.

A divulgação científica é um meio de democratizar o conhecimento sobre ciência, levando fatos científicos, premissas estabelecidas na investigação do fato e na produção do conhecimento para o público<sup>1,</sup> 2 . Ela pode ser descrita como a apresentação acessível da ciência, abordando tanto o processo, quanto os princípios e metodologias que a norteiam. No início, sua função era compartilhar com o público os elementos do mundo científico<sup>1</sup>. A inclusão de debates sobre temas especializados, possibilitando que a população tenha acesso às descobertas da ciência, com ampliação da compreensão do mundo em que vive $^3$ .

Faz parte do processo de divulgação científica a propagação de notícias, divulgação da ciência, reprodução das informações e outras manifestações que são, frequentemente, utilizadas para auxiliar no entendimento pela população em geral de pesquisas de origem científica. Neste sentido, é um rompimento de barreiras e uma fonte de agilidade na transmissão de conteúdos da ciência<sup>2</sup>, seja por meio de esquemas, exemplificações, ilustrações, recursos visuais ou o uso de termos familiares. Este tipo de atividade se realiza por meio das mais diversas instituições, que visam propor e encorajar o interesse pela ciência e o entendimento de suas mais variadas proporções (p.e., diversidade e amplitude do conhecimento científico)<sup>1</sup>.

O ato de disseminar informações científicas, muitas vezes de acesso limitado à maioria, não se restringe apenas a disponibilizá-las, mas visa torná-las acessíveis a todos. Isso implica não apenas em oferecer acesso, mas em apresentar os dados de forma que qualquer pessoa possa compreendê-los e utilizá-los, gerar novos materiais e, consequentemente, ampliar o conhecimento. A incorporação das redes sociais digitais em atividades específicas desempenha um papel crucial na ampliação da divulgação e alcance, transcendendo os limites físicos da sala de aula, por exemplo, as tornando mais dinâmicas e atrativas<sup>4, 5</sup>. Esses princípios guiam as práticas curatoriais adotadas na gestão de uma coleção científica, com um enfoque especial na sua divulgação.

Em um cenário onde muitas vezes a divulgação se encontra abaixo do necessário, a importância de destacar temas como os processos curatoriais em coleções científicas torna-se ainda mais evidente. A falta de ênfase neste tipo de trabalho e nas etapas envolvidas, tem deixado uma lacuna no entendimento público sobre a complexidade e relevância das práticas curatoriais e da importância das coleções científicas. Para isso, utilizamos a "Coleção de Formigas Harold Gordon Fowler" como modelo. Essa coleção de formigas foi formalmente doada ao Laboratório de Mirmecologia do Alto Tietê (LAMAT), da Universidade Mogi das Cruzes (UMC), sob os cuidados da Dra. Maria Santina de Castro Morini, pois o responsável pela coleção (o Professor Dr. Fowler) faleceu. Fowler possuía experiência na área de Ecologia, especialmente em Ecologia Aplicada, onde atuou principalmente nos seguintes temas: gestão de recursos hídricos, meta-análise, macroecologia, biodiversidade, comportamento, controle biológico de formigas cortadeiras<sup>6</sup>. Durante sua atuação como

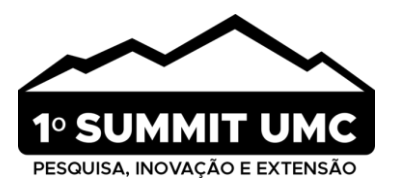

professor e pesquisador, Fowler coletou diversas espécies de formigas em vários países, deixando como legado uma coleção de aproximadamente vinte mil espécimes. Porém, o acervo biológico passou por um período sem manutenção, causando a deterioração do material, assim necessitando de cuidados curatoriais.

Diante do exposto, visamos preencher esta lacuna criando vídeos de divulgação científica que não apenas informem sobre os processos curatoriais específicos da "Coleção de formigas Harold Gordon Fowler", mas também que ressaltam a importância do cuidado e preservação dos acervos biológicos para o avanço do conhecimento, abordando os processos curatoriais pertinentes, e as etapas envolvidas durante a curadoria técnica desta coleção.

## **2. MATERIAL E MÉTODOS**

Primeiro foi realizado o registro de cada parte do processo, como: fotografia dos materiais; filmagens referentes às atividades desempenhadas pelos membros do projeto; coleta de informações do caderno de anotações da coleção Fowler e comparação com as etiquetas dos espécimes, bem como a confecção de um banco de dados gerado por meio desses levantamentos. Em seguida, foi feito um roteiro, no Microsoft Word 2010 *software* editor de texto, que contém a descrição dos principais pontos que precisavam ser abordados, inspirados nas atividades desenvolvidas ou áreas de conhecimento dos membros do Projeto. O trabalho foi dividido em dois vídeos: o primeiro ("Como surgiu a coleção Fowler de formigas") define curadoria, apresenta uma breve biografia profissional do Fowler e como foi elaborada a coleção ao longo de sua carreira; o segundo ("Coleção Fowler de formigas: Um processo de curadoria") conta como a coleção chegou ao Laboratório de Mirmecologia do Alto Tietê (LAMAT), as etapas do processo curatorial e como a coleção foi inserida ao Museu de Zoologia da Universidade de São Paulo (MZUSP). Após o roteiro foram elaborados desenhos para ilustrarem as etapas do projeto.

Os desenhos (Figura 1) foram feitos a partir dos registros fotográficos e filmagens. Para isso, foram utilizados os *softwares* de ilustração vetorial: Adobe® Photoshop® CS5 (Version 12.0 x64) e Microsoft paint *software* (Microsoft, Corp., Redmond, WA).

Após essa etapa, foi iniciada a edição e animação do vídeo utilizando os *softwares* de edição de vídeo: KineMaster/mobile (Figura 2 e 3) e Wondershare Filmora 12 para Windows (Figura 4). O KineMaster foi utilizado somente para acrescentar o fundo juntamente com os personagens e gerar seus movimentos com a técnica de Chroma-Key (remoção do fundo verde) (Figuras 2 e 3). O Chroma-key é um recurso que permite a substituição de uma cor sólida (no caso, o verde ou azul) por outra imagem. Essa técnica é geralmente usada para gravação de vídeos em estúdios, para inserção de um cenário virtual e sobreposição de imagens<sup>7</sup> , como é o caso do nosso vídeo, tornando possível personalizar o cenário dos vídeos e criar um conteúdo mais atrativo em apenas alguns passos.

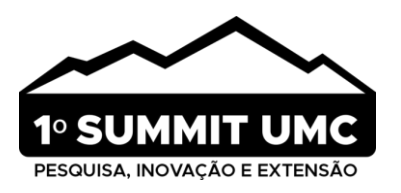

**Figura 1:** Esquemas realizados usando o Adobe Photoshop cs5 2010 e Microsoft Paint 2023 e que fazem parte dos vídeos de divulgação. (A) planos de fundo, onde os personagens foram inseridos para contar-nos sobre o projeto, (B) desenhos dos materiais utilizados, dos equipamentos e (C) das formigas.

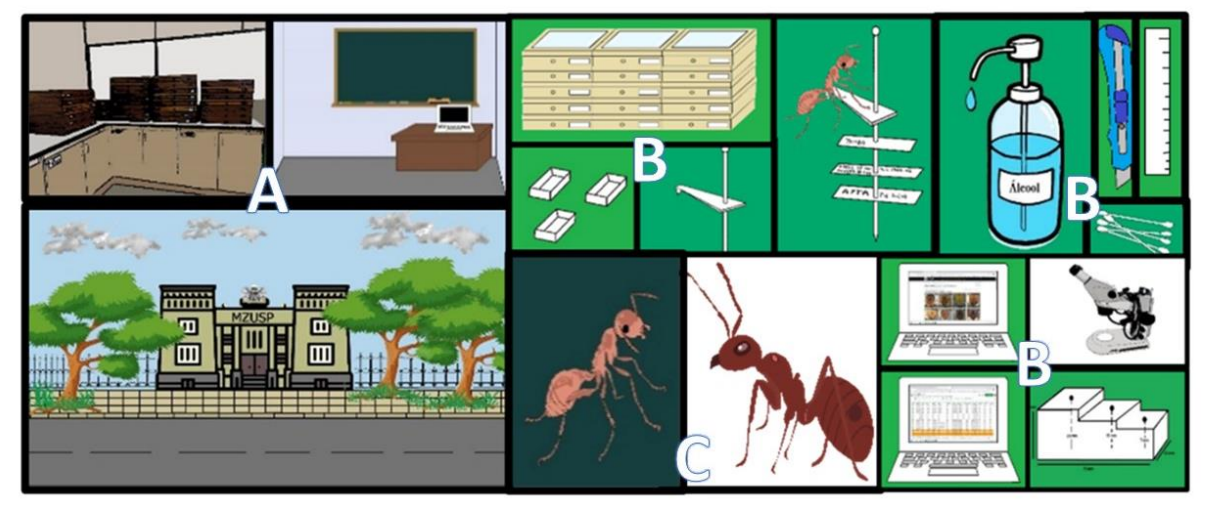

**Fonte:** Vaz et al. (2023)

**Figura 2:** Processo de *compositing*, onde foi incluída a imagem principal, efeitos, movimentação dos personagens, possibilitando a sobreposição de vídeos e imagens como mostrado na Figura 3. O aplicativo possui quatro telas principais: A (tela inicial), B (tela secundária), C (terceira tela, seleção do que editar), e D (tela de edição e sobreposição de imagens).

|                                                         | $\circ \circ \circ \circ \circ$                                         | $\times$                                                                                                    | <sup>1</sup> Importar           | ≺              | Frida<br>Charles 1                                        | $\hat{\mathbb{G}}$<br>0<br>î<br>Midia                                                         |
|---------------------------------------------------------|-------------------------------------------------------------------------|----------------------------------------------------------------------------------------------------|---------------------------------|----------------|-----------------------------------------------------------|-----------------------------------------------------------------------------------------------|
| o<br><b>Criar Novo</b>                                  |                                                                         | Nome do projeto                                                                                                    |                                 | ာ              | <b>mind</b><br><b>River</b>                               | EMASTER<br>剛<br>$\begin{array}{c} \square \\ \square \end{array}$<br>Efeito<br>$\circledcirc$ |
|                                                         |                                                                         | Inserir nome do projeto                                                                                                    |                                 | $\circ$        | $\overline{m}$<br>m<br><b>Im</b>                          | я<br>$\bullet$<br>ε<br>Adesivo<br>Audio                                                       |
| Data Modificada V<br>Selecionar                         |                                                                         | Proporção da tela                                                                                                    |                                 | $\Xi$          |                                                           | T<br>Texto<br>g<br>me<br>محد<br>Caligrafia                                                    |
|                                                         | 20231109<br>$$                                                          |                                                                                                    |                                 | $\circledcirc$ | D                                                         | ▶                                                                                             |
| 2023 11.09 AM 04:24<br><b>■16:9 © 00:07:34 © 209 MB</b> |                                                                         | $\begin{tabular}{ c c } \hline \rule{0.3cm}{.04cm} \rule{0.3cm}{.04cm} \rule{0.3cm}{.0$<br>$\circledcirc$<br>$\hfill \square$<br>9:16<br>dd.<br>16.9 | $\boxed{\triangleright}$<br>43. | $\div$         | $\mathcal{L}$                                             | 0016<br>00.17.04.873<br><b>BUSHIPSONSON</b>                                                   |
|                                                         |                                                                         | $\boxed{\triangleright}$<br>0<br>$\boxed{\triangleright}$                                                                                                    |                                 | ٠ı             | Miniatura                                                 |                                                                                               |
|                                                         |                                                                         | 2.35.1<br>3:4<br>$4.5^{\circ}$                                                                                                    |                                 | 龝              | Navegador de Mídia                                        | $\equiv$<br>$\times$<br>ik.<br>$\blacksquare$                                                 |
|                                                         |                                                                         | Avançado ~                                                                                                    |                                 | Tudo           | $\sqrt{3}$<br>吗<br>$\boxed{\bullet}$                      | P Pexels<br>ж                                                                                 |
|                                                         |                                                                         |                                                                                                    |                                 | 日<br>Video     | Recursos de<br>Tudo<br>Recurros de Video<br><b>Imagem</b> | Armazenamento<br><b>Favoritos</b><br>em Nuvern                                                |
|                                                         |                                                                         |                                                                                                    |                                 | 圖              | probay air.<br>Comera<br>Screenshots                      |                                                                                               |
| А                                                       |                                                                         | B                                                                                                    |                                 |                |                                                           |                                                                                               |
|                                                         |                                                                         |                                                                                                    |                                 | ÷              |                                                           | 000000.00<br>100,00.006                                                                       |
| $\Omega$<br>Inicio.                                     | $\sum_{\epsilon \alpha}^{\infty}$<br>$\odot$<br>$\infty$<br>Mix<br>Crie | Criar                                                                                                    |                                 |                |                                                           |                                                                                               |

**Fonte:** Vaz et al. (2023)

Ao abrir o aplicativo (App), selecionamos criar projeto novo (Figura 2A), escolhemos o tamanho (Figura 2B), em seguida selecionamos o que se deseja editar (Figura 2C), como a imagem principal (plano de

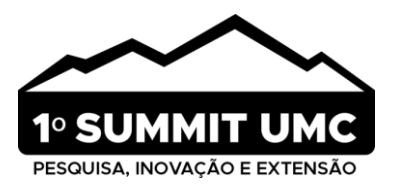

fundo), onde será contado a história, vamos adicionando imagem sobre imagem (Figura 2D), com a função camada. Após adicionarmos a camada (Figura 3), clicamos na imagem (D) e removemos o chroma-key, arrastando as opções que irão aparecer no canto superior direito (A), a partir daí é só ir ajustando a transparência do chroma-key (E) e, em seguida é necessário arrastar a imagem para onde desejarmos. A imagem pode ser movida arrastando-a pela borda, e para definir o tempo que queremos de vídeo ajustamos pela borda (G), possibilitando assim a criação de uma cena. Feito este processo vá ao ícone dos três pontos, salve o que foi realizado, transfira para o computador e, em seguida, para o Filmora (Figura 4).

**Figura 3:** Processo de *compositing*, onde foi incluída a animação da boca e feito a remoção do chroma-key, possibilitando a sobreposição de vídeos e imagens (KineMaster/mobile).

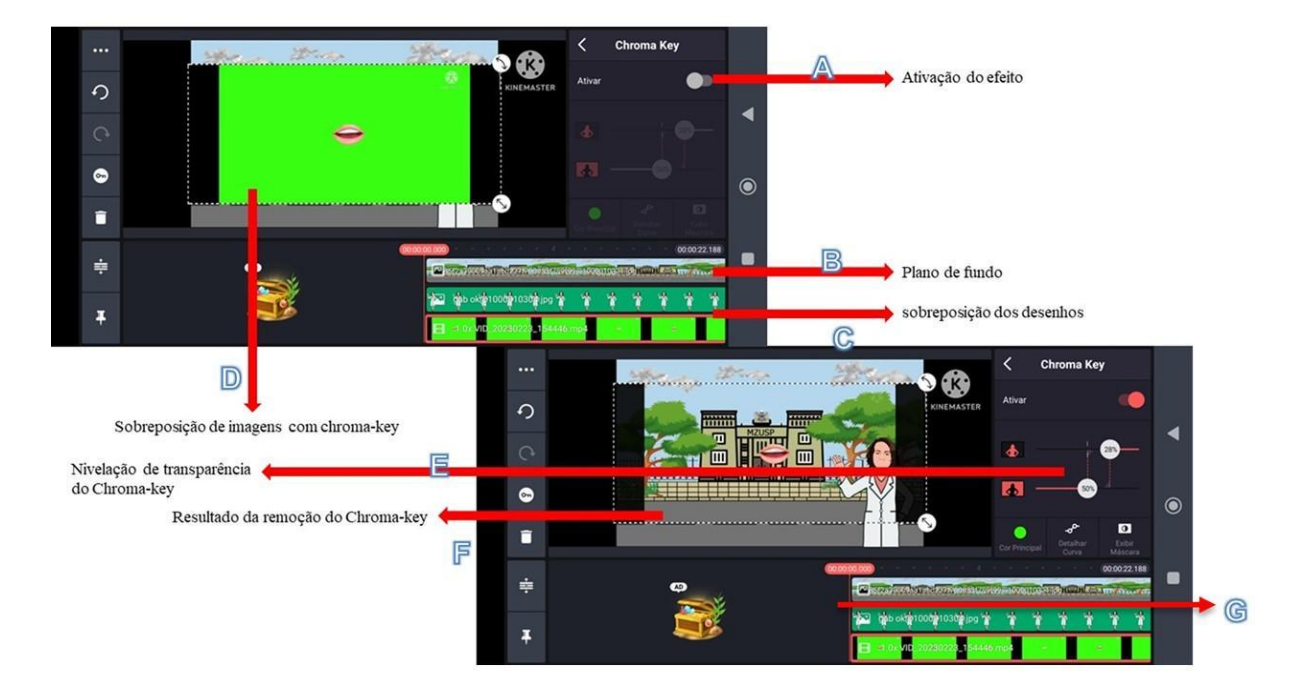

## **Fonte:** Vaz et al. (2023)

No Filmora foram realizadas as principais partes de edição, como por exemplo sequência, transição de uma cena para outra, efeitos sonoros/dublagem, efeitos especiais e legendas. Ao abrir o App nos deparamos com a tela inicial (Figura 4-1), em que aparece a opção de criar um projeto e, em seguida, a opção de abrir na tela do editor (Figura 4-2). Com o App aberto utilizamos a guia mídia (Figura 4-3B), acrescentamos o vídeo feito por meio do KineMaster (que já está salvo no computador), adicionamos o vídeo e os desenhos realizados e adquiridos através do Google imagens. Após isto, eles permaneceram no item I, sendo necessário colocar o mouse em cima para aparecer um símbolo de "+" e assim adicionar ela na barra de edição (A e F). Além disso, no Filmora foi feito toda a parte de sequência (A), transição de uma parte para outra (C), inclusão de som/áudios (gravados pelos integrantes do projeto) e trilha sonora (D e E), imagens (I e G), e legendas (J) (nesta parte, a legenda está mais acima, a imagem indica a barra de rolamento, que ao arrastar

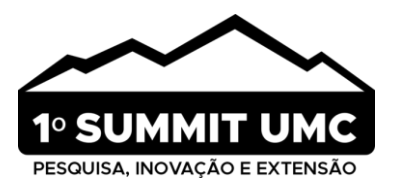

aparece a legenda). Para acrescentar cada um destes itens ao programa selecionamos a guia B, e colocamos inserir, e cada um destes aparecerá na parte I. Conforme vamos adicionando o que queremos, eles vão aparecendo em seus respectivos lugares no programa. Para ajustar a posição da imagem ou efeitos, o programa gera uma caixa que é possível mexer/cortar/arrastar que aparece no item H; após aparecer é só ir ajustando/arrastando na posição que for preciso, conforme desejar, e salvar no item B mídia/salvar.

**Figura 4:** Processo de *compositing*, onde foram incluídos iluminação, trilha e efeitos sonoros. A Figura 4-1 mostra a tela inicial ao abrir o App, Figura 4-2 tela principal em branco e a figura 4-3 mostra o *compositing*  de um segmento de cena, sendo editada no *software* Filmora.

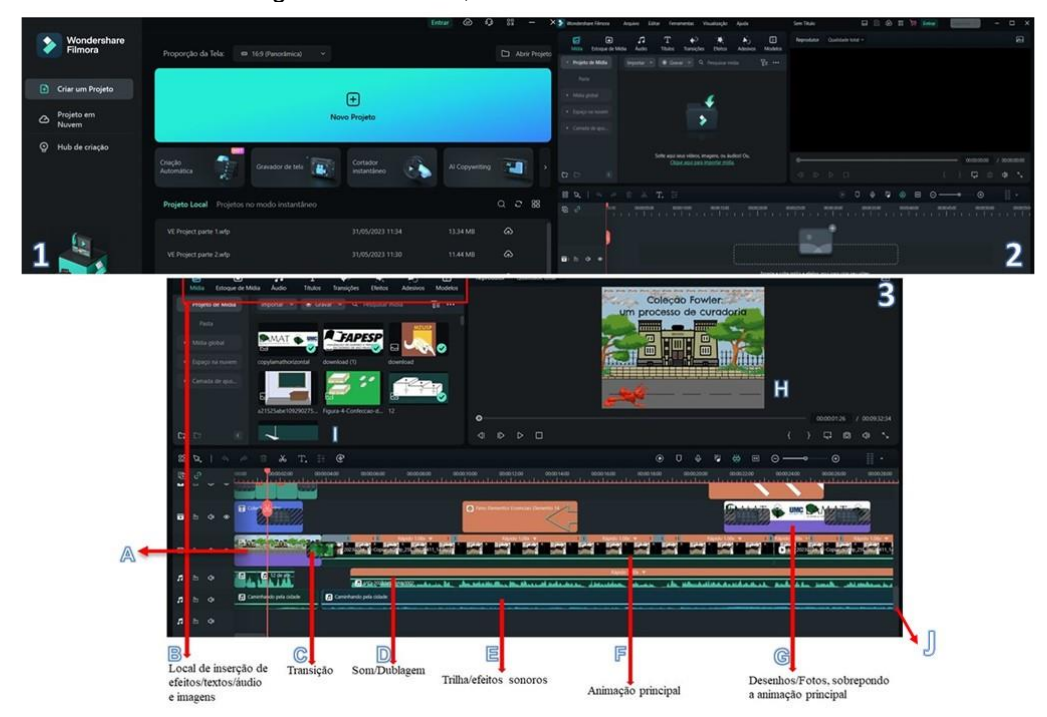

**Fonte:** Vaz et al. (2023)

Foram elaborados dois vídeos curtos, o primeiro sobre "Como surgiu a coleção Fowler" e outro sobre a "Coleção Fowler: um processo de curadoria", relatando o processo de curadoria para a manutenção do conhecimento sobre coleções zoológicas, em específico de formigas. A partir dos registros e do roteiro foram feitos desenhos para compor o vídeo, de forma que a reprodução e a sequência dos frames (Cada um dos quadros ou imagens fixas de um produto audiovisual) ficassem em uma sequência didática e lógica, para tornar o conhecimento adquirido em algo mais próximo que possa fazer parte da realidade das pessoas.

A elaboração destes vídeos demandou uma abordagem rigorosa e metodológica, com especial atenção à precisão dos termos e à contextualização no âmbito da taxonomia e sistemática das formigas. A narrativa foi estruturada de forma a abordar, de maneira sucinta, os principais procedimentos envolvidos na curadoria, como a coleta, preparação, identificação, armazenamento dos exemplares, entre outros; ou seja, o roteiro foi dividido em tópicos com base nos assuntos que foram abordados nos vídeos. Assim, os vídeos

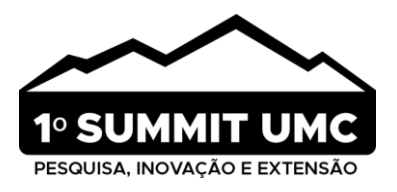

foram planejados para ter início, meio e fim. Fazendo desta forma, os vídeos são narrados claramente para os espectadores, facilitando a compreensão do tema<sup>8</sup>.

## **3. RESULTADOS E DISCUSSÃO**

Nossos vídeos abordam a curadoria de uma coleção de formigas, compreendendo várias etapas, sendo elas: coleta dos insetos no campo, processamento do material em laboratório, preservação e recuperação do material, armazenamento e catalogação do material». Como resultado, os vídeos foram produzidos contando a história de forma didática para que cada informação inserida fosse conectada à anterior, facilitando sua compreensão, por meio de roteiros individualizados de acordo com o personagem/integrante (Figura 5).

**Figura 5:** Personagens que compõem os vídeos de divulgação ao lado das fotografias utilizadas para realizar os desenhos de cada membro do projeto.

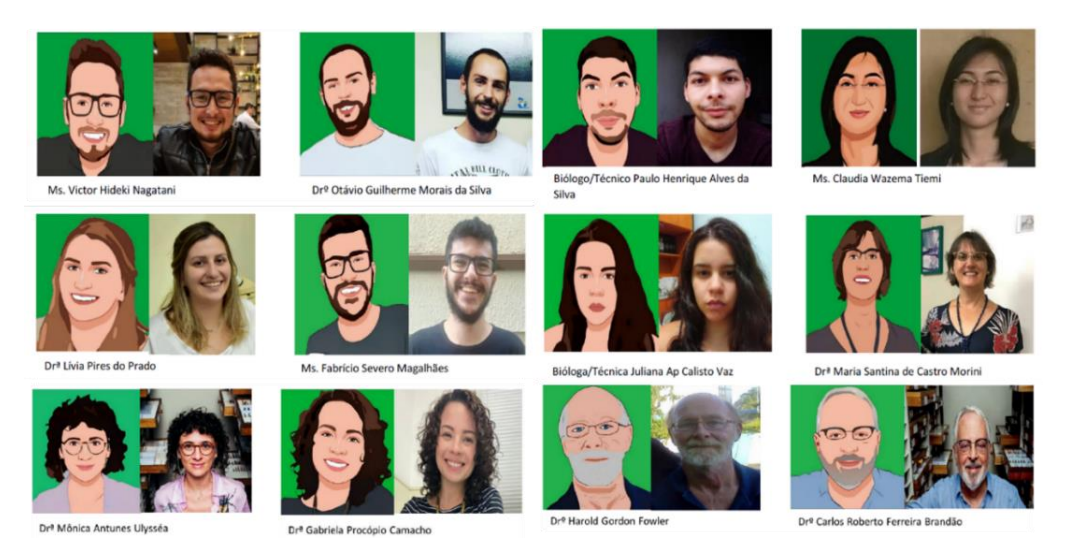

**Fonte:** Vaz et al. (2023)

Informações sobre levantamentos conduzidos pelo Fowler e informações sobre as coletas realizadas ao longo de sua carreira também foram inseridas, assim, contamos a história de vida do profissional de maneira lúdica, bem como sua coleção surgiu. Finalmente explicamos como foi feita a recuperação da coleção e a importância deste trabalho.

#### **3.1. Como surgiu a coleção Fowler- vídeo 1**

No primeiro vídeo, fornecemos a definição de curadoria e explicamos como esse trabalho é conduzido na rotina de um Museu, com ênfase nas pessoas que não estão familiarizadas com o assunto. Também fornecemos a biografia profissional de Fowler e o surgimento da coleção de maneira detalhada. Durante a

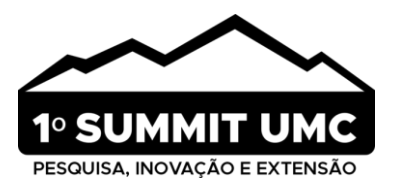

sua atuação como professor e pesquisador, seu grupo de pesquisa coletou diversas espécies de formigas em vários países, especialmente na América do Sul. O vídeo tem um aspecto de inovação, podendo ser utilizado como recurso interdisciplinar<sup>®</sup>. A utilização de vídeos para divulgar o conhecimento por meio de som e imagem serve para nos desafiarmos a refletir de forma crítica, diferente do que poderia acontecer usando uma abordagem mais formal $1/12$ . Outro ponto positivo dos vídeos é a possibilidade de pausar a narrativa a qualquer momento, além de poder reproduzi-los quantas vezes forem necessárias<sup>10</sup>.

## **3.2. Coleção Fowler: um processo de curadoria- vídeo 2**

No segundo vídeo, contamos como a coleção foi destinada ao LAMAT e a sua inserção ao MZUSP. Detalhamos as etapas dos processos curatoriais, desde a limpeza até a catalogação do material em bancos de dados. O vídeo também teve como objetivo servir como ferramenta para pessoas com interesse sobre o tema, fornecendo uma visão sobre os desafios e o trabalho cuidadoso envolvido durante a restauração e curadoria de uma coleção. As coleções biológicas são fundamentais para avanços na ciência, compreendendo organismos ou partes deles obtidos em trabalhos de campo, que passam por processamento e catalogação para uso futuro em pesquisas, ensino, ou preservação do patrimônio e meio ambiente<sup>13</sup>.

## **3.3. Divulgação**

Os vídeos foram disponibilizados nos canais do Programa Biota FAPESP em seu site, no dia 4 de julho 2023, por meio de uma matéria que detalha a importância e o trabalho de curadoria de coleções biológicas [\(https://www.biota.org.br/videos\)](https://www.biota.org.br/videos) onde contém o link do Youtube para visualização dos vídeos: 1) [https://www.youtube.com/watch?v=t8GdAkr\\_91U;](https://www.youtube.com/watch?v=t8GdAkr_91U) e 2) [https://www.youtube.com/watch?v=fV1YoIAUO6Q,](https://www.youtube.com/watch?v=fV1YoIAUO6Q) que também foram publicados em mídias sociais, como o Instagram (perfis @lamat\_lab, @hymenopteralab e @programa\_biota).

No canal do Youtube do Programa Biota, os vídeos alcançaram os seguintes números de visualizações: o Vídeo 1 obteve 677 visualizações, já o Vídeo 2 obteve 360 visualizações (números estes verificados no dia 5 de novembro de 2023). Ambos receberam comentários positivos, parabenizando o trabalho e a importância do conteúdo disponibilizado (Figura 6-A). No Instagram do LAMAT (@lamat\_lab), o Vídeo 1 alcançou 1.366 visualizações (Figura 6, B-1), enquanto o Vídeo 2 obteve 1.140 (Figura 6, B-2) (números estes verificados no dia 5 de novembro de 2023). Além disso, o aplicativo mostra o número de contas alcançadas que não são seguidoras do perfil do LAMAT, mostrando que a divulgação em ambos os vídeos atingiu uma variedade de espectadores (Figura 6-B).

Os vídeos de divulgação sobre curadoria de formigas oferecem uma visão importante de um grupo ainda negligenciado como é o caso dos insetos, especificamente as formigas, revelando a complexidade e diversidade de sua organização social. Através da curadoria, somos apresentados a estudos meticulosos que desvendam diversos conhecimentos biológicos, proporcionando uma valiosa percepção sobre ecossistemas

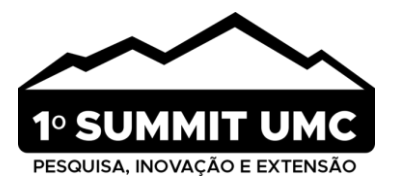

e interações biológicas. Ao compreendermos a complexidade e importância das formigas, somos incentivados a valorizar e preservar os ecossistemas em que elas vivem14,15.

A importância da divulgação científica, neste contexto, não pode ser subestimada. Ao compartilhar o conhecimento obtido por meio da curadoria, criamos uma ponte crucial entre a pesquisa acadêmica e o público em geral, o que é fundamental para uma boa prática científica. Também contribuem para preservar a memória biológica de áreas que frequentemente passaram por alterações antrópicas, principalmente devido ao intenso processo de fragmentação da vegetação natural6,16. Isso não apenas fomenta um maior entendimento e apreciação da biodiversidade, como promove sua compreensão e destaca a importância da ciência no cotidiano, permitindo que as pessoas aprendam sobre a diversidade de insetos e sua contribuição para a saúde dos ecossistemas<sup>1</sup>. Para que a ciência seja disseminada pela população é necessário que as ações políticas, sociais e institucionais não sejam isoladas, e que a divulgação das informações chegue de forma fácil para aqueles que buscam por conhecimento<sup>14</sup>.

**Figura 6: A:** Parabenização do Programa Biota, **B:** Comentários realizados por quem assistiu os vídeos dados extraídos do Youtube do Programa Biota Fapesp. **C: 1-2:** mostram as visualizações realizadas por quem assistiu os vídeos no Instagram do LAMAT.

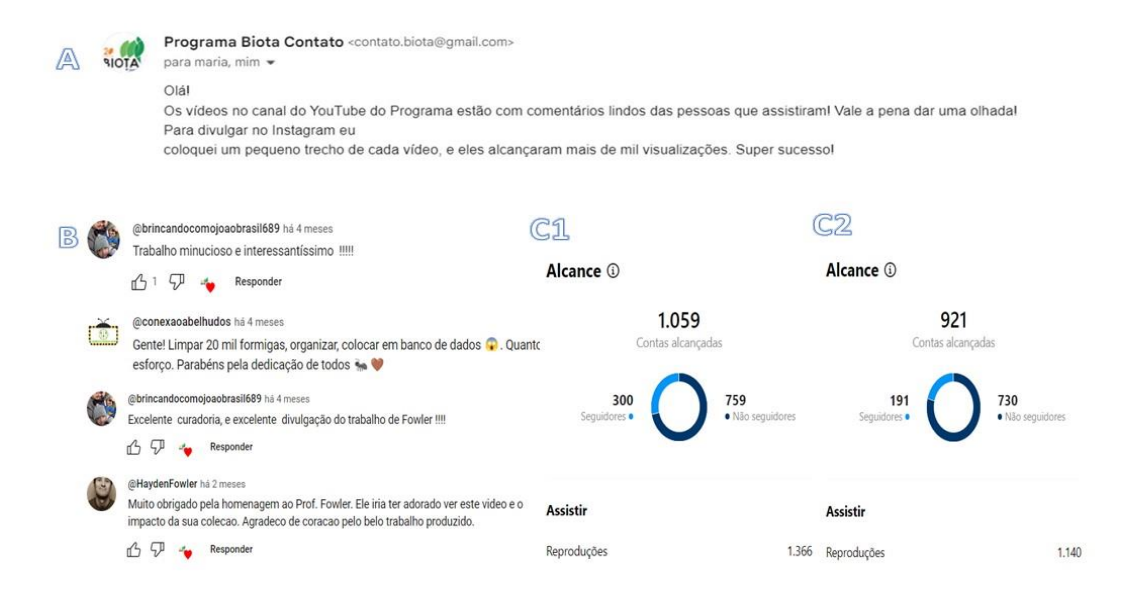

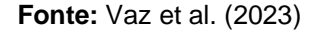

Os vídeos também evidenciam que a curadoria de um acervo é um trabalho crucial e contínuo. Entretanto, a manutenção adequada das coleções de formigas de todo o país enfrenta desafios consideráveis, como a falta de recursos financeiros para manutenção, expansão dos acervos e formação técnica especializada em curadoria13,18,19,20,21,22. Nesse contexto, a divulgação científica, por meio da produção de vídeos que documentam os processos curatoriais associados à gestão de uma coleção de formigas, representa uma

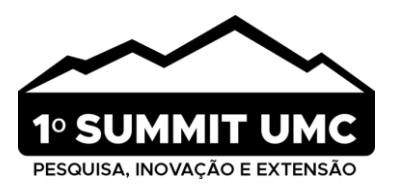

valiosa ferramenta para a disseminação do conhecimento no campo da mirmecologia. Estes registros audiovisuais proporcionam uma abordagem detalhada e objetiva das práticas adotadas no manejo, preservação e catalogação de espécimes, conferindo-lhes um caráter informativo e educativo de natureza científica. Com isso, é possível estabelecer conexões sobre sua importância para a sociedade e criar um ambiente favorável para alocação de recursos públicos. Esse processo não apenas ajuda na obtenção de financiamento contínuo, mas também promove a compreensão pública da importância das coleções biológicas.

Além disso, é imperativo que a divulgação ressalte a importância da preservação das coleções biológicas como fontes fundamentais de informação para estudos taxonômicos, ecológicos e evolutivos. A importância das coleções de formigas como patrimônio científico deve ser destacada de forma clara e concisa. Dessa forma, os dois vídeos sobre os processos curatoriais de uma coleção de formigas podem ser uma ferramenta eficaz na promoção do conhecimento e na valorização da diversidade biológica.

## **4. CONSIDERAÇÕES FINAIS**

A abordagem didática e sequencial proporciona uma explicação clara e detalhada dos processos curatoriais, tornando o conteúdo acessível e informativo para o público. A combinação de *softwares* de ilustração e edição resultou em uma apresentação visualmente atraente, que ajuda a ilustrar os processos curatoriais de forma eficaz, como podemos observar através dos números de visualizações.

Criar os vídeos é uma forma de envolver a sociedade neste processo, contribuindo para a compreensão do público sobre a importância das coleções científicas e de seu papel na pesquisa e na preservação da biodiversidade. Em última análise, a divulgação científica sobre curadoria de formigas não apenas enriquece nosso conhecimento sobre a natureza, mas também destaca a necessidade de proteger e conservar os habitats naturais, contribuindo para a preservação da vida na Terra.

## **AGRADECIMENTOS E FINANCIAMENTO**

À Fundação de Amparo à Pesquisa do Estado de São Paulo/FAPESP (processos n. 2021/01919-4 e 2022/11329-2) pelo apoio financeiro ao projeto Coleção de formigas Harold G. Fowler (1950–2018): recuperação, incorporação e disponibilização de um acervo". Ao Programa Biota FAPESP pela divulgação dos vídeos em seu canal do Youtube, bem como a matéria divulgando o trabalho e a importância de coleções biológicas em seu site oficial. Em especial a equipe do Laboratório de Hymenoptera do Museu de Zoologia de São Paulo (MZUSP), por fazerem parte do vídeo e contribuírem significativamente durante sua produção, além de permitir o uso de imagem e som dos pesquisadores envolvidos.

#### **CONFLITO DE INTERESSES**

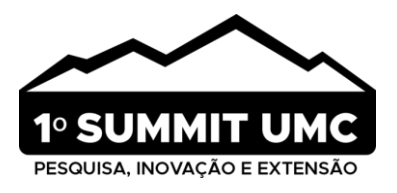

Os autores declaram não haver conflitos de interesse. Eles são os únicos responsáveis pelo conteúdo e pela redação do artigo.

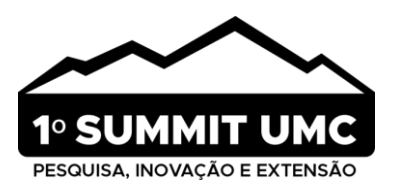

## **REFERÊNCIAS**

- 1. França A. D. A. Divulgação Científica no Brasil: espaços de interatividade na Web [Internet]. Universidade Federal de São Carlos; 2015. 136 p. Disponível em: https://repositorio.ufscar.br/bitstream/handle/ufscar/7131/DissAAF.pdf? sequence=1&isAllowed=y. Acessado em: 05 novembro 2023.
- 2. Navas A. L. G. P., Berti L., Trindade E.R. & Lunardelo P. P. Divulgação científica como forma de compartilhar conhecimento. In: CoDAS. Sociedade Brasileira de Fonoaudiologia; 2020. Vol. 32.
- 3. Bueno W. C. B. Comunicação científica e divulgação científica: aproximações e rupturas conceituais. Inf. Inf., Londrina. 2010;15(n. esp):1-12.
- 4. Chagas A. M. & Linhares R. N. A curadoria de conteúdos digitais, como dispositivo na pesquisa-formação na cibercultura. RE@D – Revista de Educação a Distância e eLearning [Internet]. 2020 [citado em 2020 Março/Abril];3(1):100-114. Disponível em: https://repositorioaberto.uab.pt/handle/10400.2/9784. Acessado em: 05 novembro 2023.
- 5. Dos Santos A. R. L., De Morais E. R. C., Coriolano A. M. M., Monteiro B. S. & Marques I. L. C. Caiu nas redes, é interação social!. Pró-Reitoria de Extensão e Cultura/UFPE; Editora UFPE. 2023.
- 6. Wazema C. T, Silva O. G. M., Magalhães F. S., Prado L. P., Nagatani V. H., Da Silva N. S., Vaz J. A. C., Da Silva P. H. A., Ulysséa M. A., Camacho G. P., Freitas G. D. S., Brandão C. R.F. & Morini M. S. D. C. Preserving a Legacy: Ensuring the Access and Conservation of the Harold (Harry) G. Fowler (1950-2018) Ant Collection and Data (Em preparação). Revista Zootaxa, em preparação.
- 7. Silva D. M. V. & Pinheiro M. T. F. Ensino com intermediação tecnológica: ampliando a sala de aula como o uso do Chroma Key. RED-CUAED. 2018b.
- 8. Amaral E. A. D. O. Animação em motion graphics para a prevenção do bullying em escolas brasileiras. 2019. Trabalho de Conclusão de Curso. Universidade Tecnológica Federal do Paraná.
- 9. Brandão C. R. F., Ramos K. D. S., Ulysséa M. A., Santos A. D. D. & Andrade T. D. O. Princípios para a curadoria técnica do acervo entomológico do Museu de Zoologia da Universidade de São Paulo. Anais do Museu Paulista: História e Cultura Material. 2021;29.
- 10. Silva B. N. M. Construção e validação de um vídeo para divulgação científica "o jacaré-do-papo-amarelo, os incríveis heróis da Mata Atlântica". 2022. Disponível em: https://repositorio.ifes.edu.br/bitstream/handle/123456789/ 2549/TCC\_Constru%c3%a7%c3%a3o\_Valida%c3%a7%c3%a3o\_V%c3%addeo\_Divulga%c3%a7%c3%a3o\_Cien tifica.pdf?sequence=1&isAllowed=y. Acessado em: 05 novembro 2023.
- 11. Nogueira F. M. & Gonçalves C. B. Divulgação científica produção de vídeo como estratégia pedagógica para a aprendizagem de ciências. Revista Amazônica de Ensino de Ciências. 2014 Setembro;7(14):93-107.
- 12. Romão H. A. A., Freire K. Z. S., de Alcântara C. H. F., Carneiro J. A., de Oliveira Dias R. & Pereira J. M. Estratégias para divulgação científica em Entomologia: um relato do projeto Meu Amigo Inseto. Revista Educação Pública. 2023.
- 13. Andrade P. & Feitosa R. Coleção Entomológica Padre Jesus Santiago Moure: um novo centro de referência para a formação de sistematas de formigas (Hymenoptera: Formicidae). Boletim do Museu Paraense Emílio Goeldi-Ciências Naturais. 2020;15(1):277-288.
- 14. Arêdes A., Cunha R., Guimarães W., Reginaldo F., de Araújo C., Lima S. & Bailez O. Rompendo os muros da universidade: divulgação e popularização das pesquisas científicas com formigas. Oliveira RJ: Extensão rural em foco: apoio à agricultura familiar, empreendedorismo e inovação. Guarujá: Científica Digital; 2020. p. 196-203.

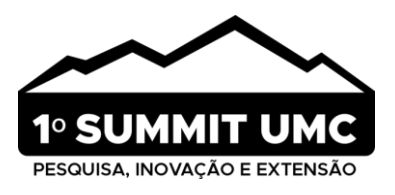

- 15. Schultheiss P., Nooten S. S., Wang R., Wong M. K., Brassard F. & Guénard B. The abundance, biomass, and distribution of ants on Earth. Proceedings of the National Academy of Sciences. 2022;119(40):e2201550119.
- 16. Souza-Campana D. R., Wazema C. T., Magalhães F. S., Silva N. S., Nagatani V. H., Suguituru S. S. & Morini M. S. C. Coleção de referência do Laboratório de Mirmecologia do Alto Tietê, São Paulo, Brasil: status atual e perspectivas. Boletim do Museu Paraense Emílio Goeldi-Ciências Naturais. 2020;15(1):317-336.
- 17. Ukan D., Barcik L. Z., de Almeida Garret A. T. & do Nascimento G. T. F. A importância das coleções entomológicas: The importance of entomological collections. Brazilian Journal of Animal and Environmental Research. 2023;6(1):923-932.
- 18. Fernandes I. & de Oliveira M. L. A mirmecologia brasileira no século XXI: A coleção do Instituto Nacional de Pesquisas da Amazônia. Boletim do Museu Paraense Emílio Goeldi-Ciências Naturais. 2020;15(1):257-264.
- 19. Do Prado L. P., Favacho C. A. C., Silveira O. T. & Silva R. R. Uma jornada científica na Amazônia: revisitando os 121 anos do acervo de Formicidae (Insecta: Hymenoptera) do Museu Paraense Emílio Goeldi. Boletim Do Museu Paraense Emílio Goeldi-Ciências Naturais. 2020;15(1):245-255.
- 20. Ulysséa M. A., Brandão C. R. Um acervo centenário: a história da Coleção de Formigas (Insecta: Hymenoptera: Formicidae) do Museu de Zoologia da Universidade de São Paulo. Boletim do Museu Paraense Emílio Goeldi-Ciências Naturais. 2020;15(1):265-276.
- 21. Delabie J. H. C., Santos-Neto E. A., Oliveira M. L., Silva P. S., Santos R. J., Caitano B. & de Azevedo Koch E. B. A coleção de Formicidae do Centro de Pesquisas do Cacau (CPDC), Ilhéus, Bahia, Brasil. Boletim do Museu Paraense Emílio Goeldi-Ciências Naturais. 2020;15(1):289-305.
- 22. de Oliveira A. A., Franco K. P. A. C., Teixeira I. N., Yamakawa W. & Ide S. Acervo de Formicidae (Insecta, Hymenoptera) da Coleção Entomológica Adolph Hempel, Instituto Biológico, São Paulo. Boletim do Museu Paraense Emílio Goeldi-Ciências Naturais. 2020;15(1):307-316.